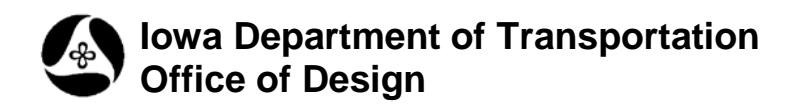

## **21A-46**

## **Ref File Level Lock tool**

**Design Manual Chapter 21 Automation Tools Instructions**

Originally Issued: 12-31-08 Revised: 05-29-09

This tool can be accessed from the Geopak: D&C Manager, as shown below:

(If the item is not found as shown, use the *D&C > Edit > Find* tool to locate it.)

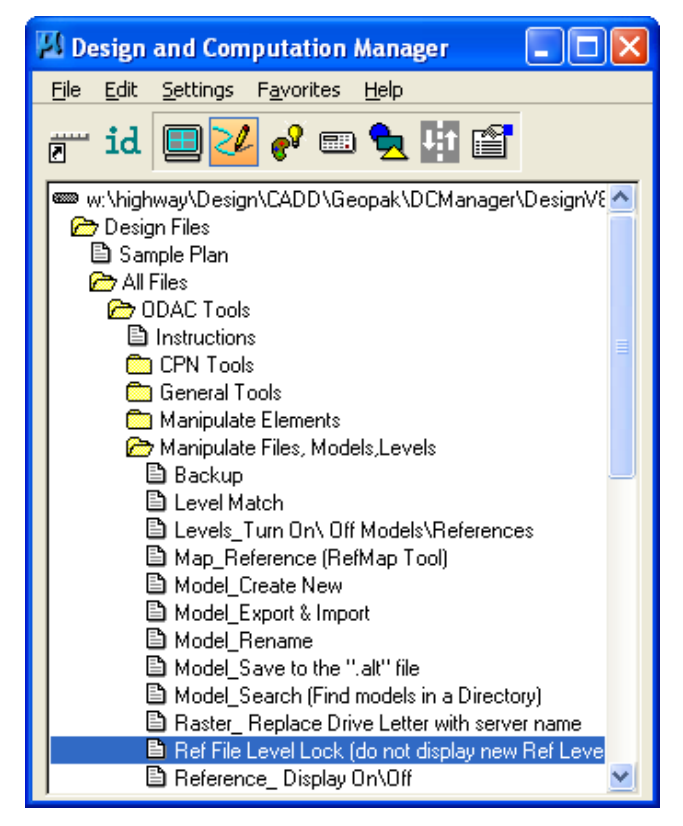

## Purpose:

Simply stated, the **Ref File Level Lock** command (commonly called the "New Level Lock" command), will stop the display of new reference file elements that are placed on levels that had not been used prior to the time when the **Ref File Level Lock** command was initiated.

Example: If the ROW Property Line level, (rowdsnPropLines), had not been used in the Right-of-Way file before the "New Level Lock" command was initiated in a Design sheet file, then no new elements placed in the referenced ROW file on the rowdsnPropLines level (or any other new level) will be displayed in that sheet file.

When the **Ref File Level Lock** program is initiated, the dialog shown at the right will display.

As the dialog shows, the use of this command "Will not affect future attachments".

> Example: If the "stg" file (or any other file) is attached to the Design sheet file after the "New Level Lock" command was initiated, this new reference file is not "subject to the same rule as the ROW file" that was attached before the program was run. In other words, the display of elements on new levels in the ROW reference file will continue to be stopped, but any new elements on

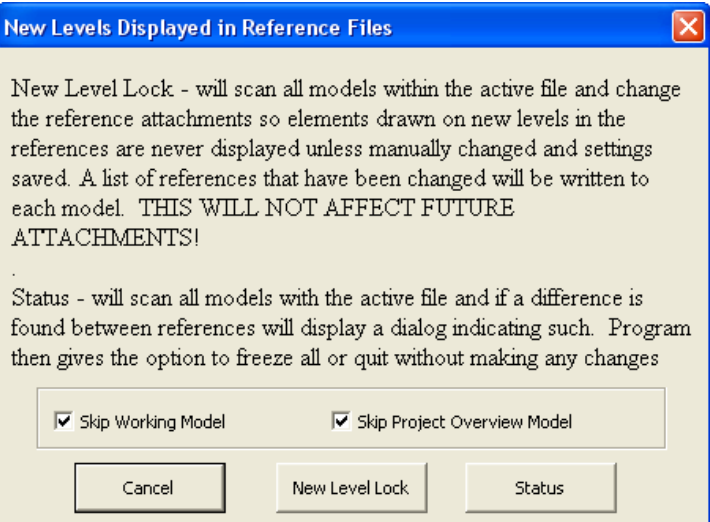

new levels in the "stg" file will still be displayed, because the "stg" file was not attached to the Design sheet file at the time the "New Level Lock" program was run.

*Clicking* the "**Status**" button merely tells whether new reference attachments have been made after the *New Level Lock*, or "freeze" was initiated.

The **Skip Working Model** and **Skip Project Overview Model** check boxes, ( $\boxtimes$ ), cause the program to do exactly what the title implies. If either of the items are checked, the program will not apply the **New Level Lock** "freeze" to that model. This means the checked, (), model, either **Working** or Overview, will continue to update and display new elements on new reference levels even if the "sheet models" have been locked to not display elements on new reference levels.

There is no "Unlock" button because, even though it would be technically possibly to create an "unlock" button, it would likely provide false information. Explanation: If New Level Lock had been applied to a file for a time period, and then the file was "unlocked", only the information on new levels from that point forward would be displayed, and not the information on new levels during the time when the file was locked.

Example of why the "Unlock" option is not available:

- 1. **New Level Lock** is applied to a Design sheet file.
- 2. While **New Level Lock** is "activated", all of the Proposed ROW lines are added to the ROW file on the newly used level "rowdsnLineProposed".
- 3. Three weeks later, the "Unlock" program is run, (if it existed).
- 4. The file will now display all information on newly used levels from this point forward, but it will not "go back" and turn on the "rowdsnLineProposed" level to display information that was "blocked" during the three week "lock down" period.
- 5. Therefore, the usage of an "Unlock" option, if it existed, would very possibly, and probably, be responsible for false information to be represented.